## **医保电子凭证微信渠道激活流程指引**

**1.扫码 2. 点击"激活并提现"**

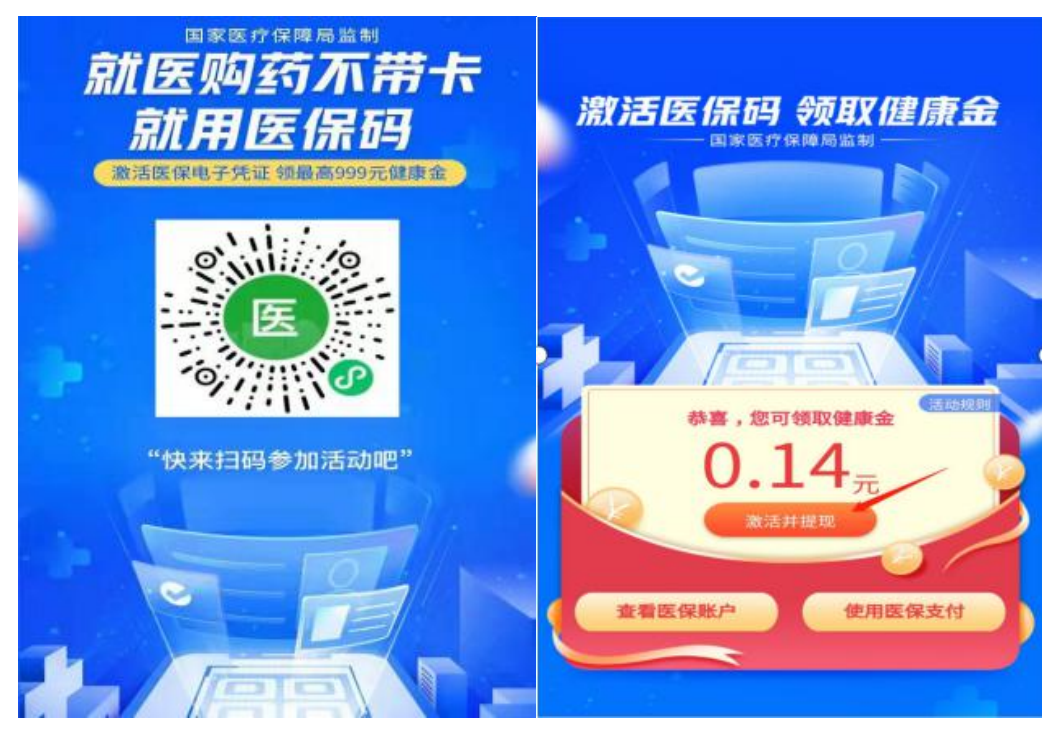

**3.点击"激活电子医保凭证 4.点击"去激活"(注意选择参保地为河源)**

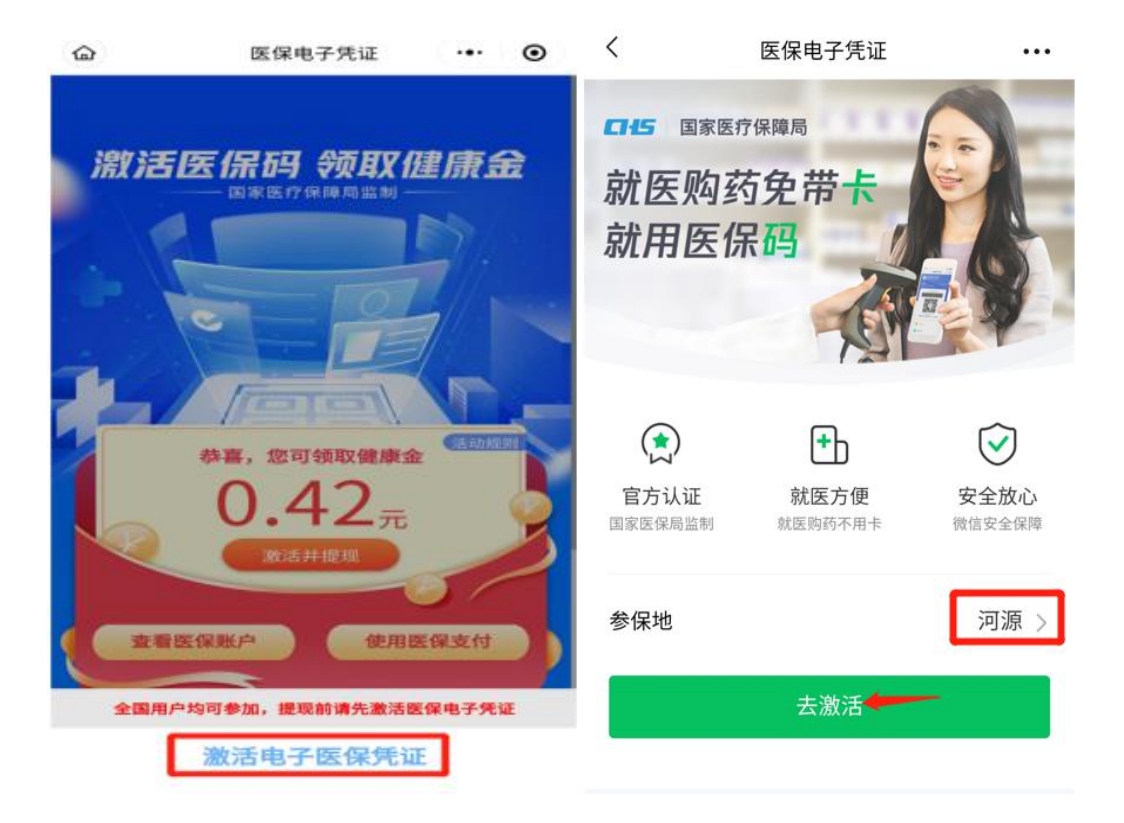

## **5.身份验证 6.点击"授权激活**

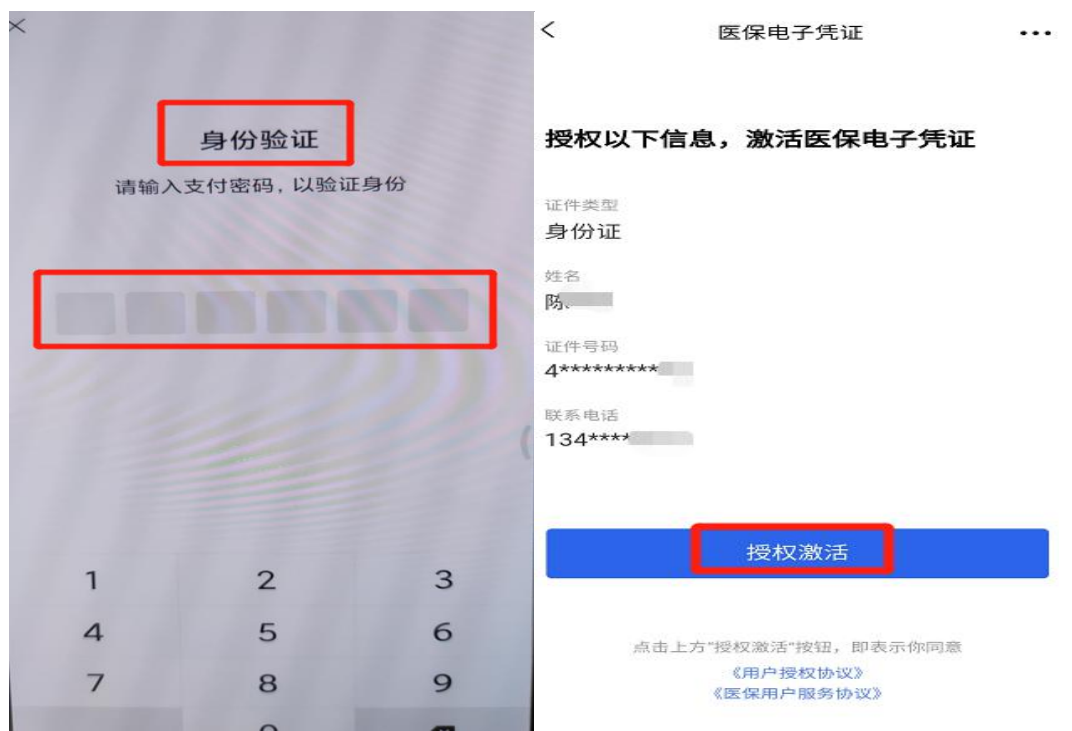

## **7.点击"下一步",人脸识别通过后就激活成功**

 $\,<\,$ 

E 医保支付 申请使用

人脸识别验证你的身份信息 ,请确保<br>为 本人操作

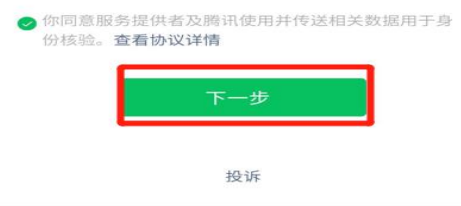